# WISEdata Snapshot Preparation Choice Schools

**Carrie Boe** 

**Customer Service Team** 

**Choice School Liaison**

**March 9 & 10, 2023**

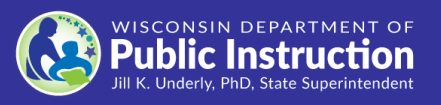

# Reporting Deadlines and Snapshots

See the [WISEdata Events](https://dpi.wi.gov/wisedata/events/upcoming) page for the most up-to-date information.

- **Summer Data Quality Review - August 2023** o 2022-23 Year End Attendance & Completion
- **November 2023 - 6 weeks prior to snapshot**
	- DPI Data Quality outreach begins
- **Tuesday, December 5, 2023, Snapshot**
	- o 2022-23 Year End Attendance & **Completion**
	- o 2023-24 Third Friday of September Enrollment
	- o 2023-24 Graduation Requirements
	- o 2023-24 Digital Equity Data (recommended, not required)
- **Tuesday, May 23, 2023, Snapshot** 
	- o 2022-23 Spring Demographics

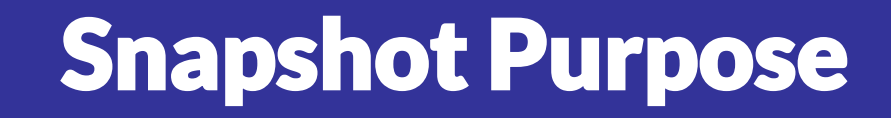

**Why We Collect the Data**

The snapshots will serve as the permanent data source for certified reporting by DPI. Snapshot data is used for the following:

- **E** [Federal reporting,](https://dpi.wi.gov/wise/federal-reporting) including **ESSA**
- Public Reporting in the Data Warehouse
- [Accountability Report Cards](https://dpi.wi.gov/accountability/report-cards)
- **EXT** Some funding determinations, such as **IDEA**, h[igh poverty aid](https://dpi.wi.gov/sfs/aid/categorical/aid-high-poverty-districts), maintenance of effort (MOE), and others.

# Data Flow for Snapshot

Data is:

- Entered your vendor tool (SIS)
- Pushed to WISE data and run through data quality checks (validations)
- . Validated in the system on the day and time of the snapshot, loaded to Data Warehouse, and "snapped" for reporting purposes

Users can use WISEdata Portal validation results to go back to their vendor tool to make corrections and push the corrected data to WISEdata through December 5.

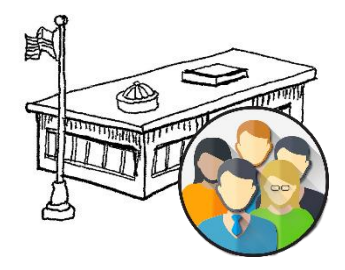

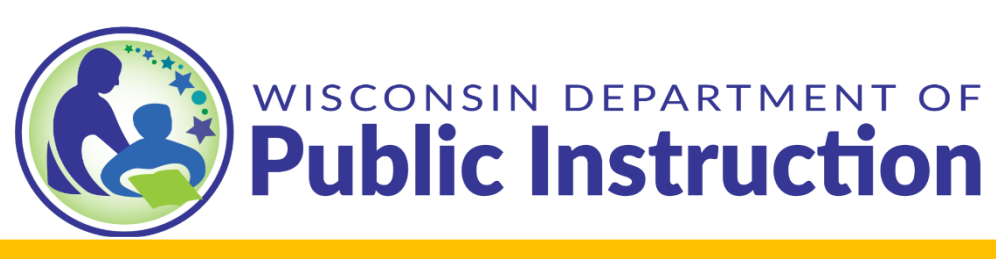

### **Wisconsin Districts and Schools**

- Student Information System (SIS)
- Special Education Information System
- Behavior & Discipline Systems
- College & Career Readiness Software
- School Finance Management System
- Student Assessment
- Student Immunization

API

ed-fi

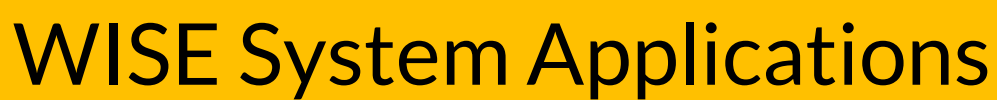

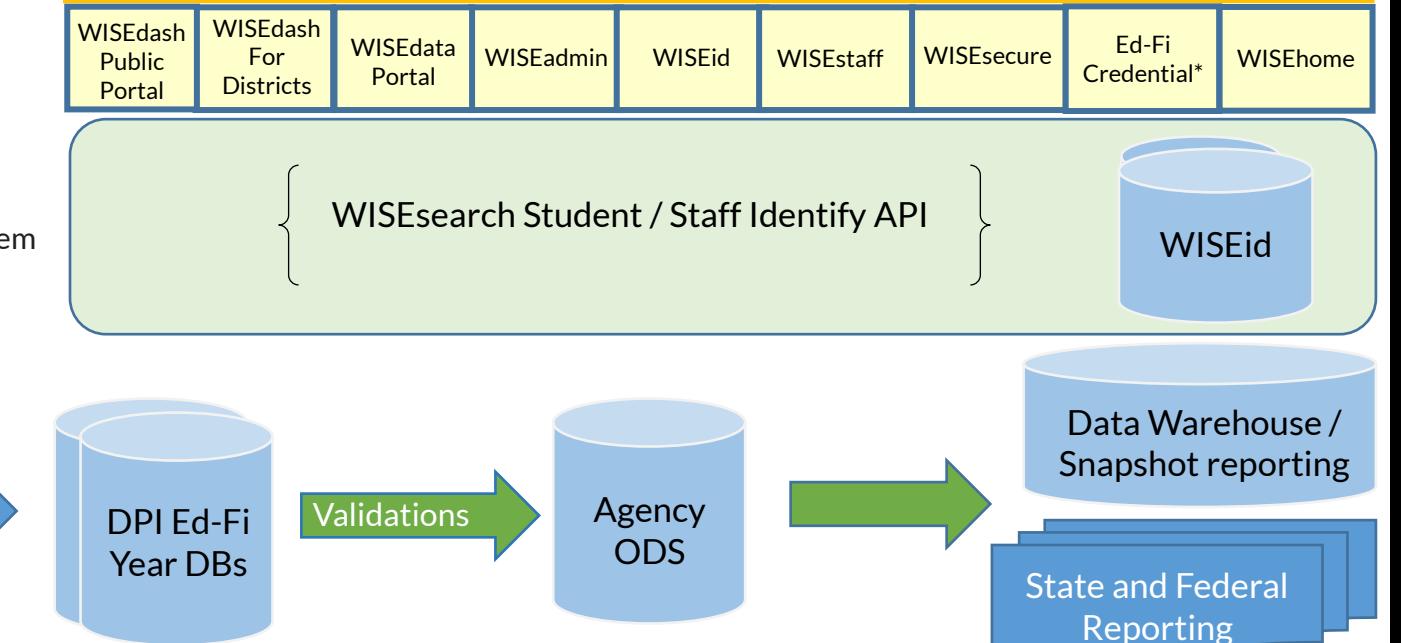

## Goal

All errors should be fixed and warnings either acknowledged or fixed prior to a snapshot to ensure the best possible data for reporting purposes.

Any data with a validation message has the potential to impact the snapshot data and subsequent reporting.

## Snapshot Preparation Steps

- Step 1: Your Vendor System
- Step 2: WISEdata Tasks
- Step 3: WISEdash Extracts
- Step 4: WISEadmin Portal
- Step 5: Final Tasks

# Step 1: Your Vendor System

### **At the beginning of the school year or earlier:**

- Ensure the latest version of the SIS platform is installed we recommend making any changes at least 6 weeks prior to the snapshot.
- Make sure that your **vendor can transmit the required data to DPI for required collections**. Confirm using the [Vendor WISEdata Status](https://dpi.wi.gov/wisedata/schools/vendor-list) webpage.
- Be sure to **attend any vendor provided training** so you are clear on **how to send required data to the DPI** within the vendor tool and basic troubleshooting steps (e.g., full synchronization).

# Step 1: Your Vendor System (1 of 2)

- **Begin submitting data** from your vendor tool (i.e., SIS) to WISEdata via Ed-Fi.
- **Make sure all needed data is entered into SIS.**
	- o Keep non-reporting software products synced.
- **Resolve validation messages, errors, or alerts located in your SIS vendor tool.**
- **Points to remember:**
	- o Missing data cannot be validated.

# Step 1: Your Vendor System (2 of 2)

- Review **WISEdata Ed-Fi API Level 1 (L1) errors** using your vendor report, vendor error logs, or the WISEdata Portal Home Page. These errors prevent the data from getting to DPI. If these errors aren't cleared, you will need to request assistance from your vendor. You can find more information about using the WISEdata Portal Home Page features in this [mini tutorial](https://dpi.wi.gov/wisedata/help/mini-tutorials/wdp-homepage).
- **Resolve the WISEdata Ed-Fi API L1 errors in your vendor system** and **re-submit the data** to the WISEdata Ed-Fi API. **Repeat as needed**. Correct the data with errors in your vendor system.

### Step 1: Your Vendor System WISEdata Portal - Data Pipeline Status (10f4)

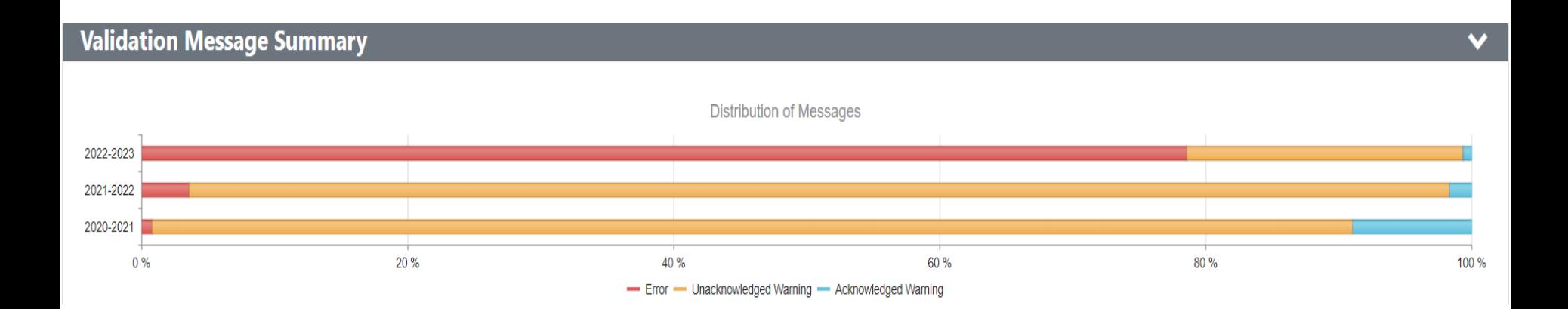

## Step 1: Your Vendor System WISEdata Portal - Data Pipeline Status (2 of 4)

Current School Year Transactions:

- $\blacksquare$  "i" = none in past 24 hours
- $Green = within$  past 24 hours and successful
- $\blacksquare$  Red = within past 24 hours with some errors

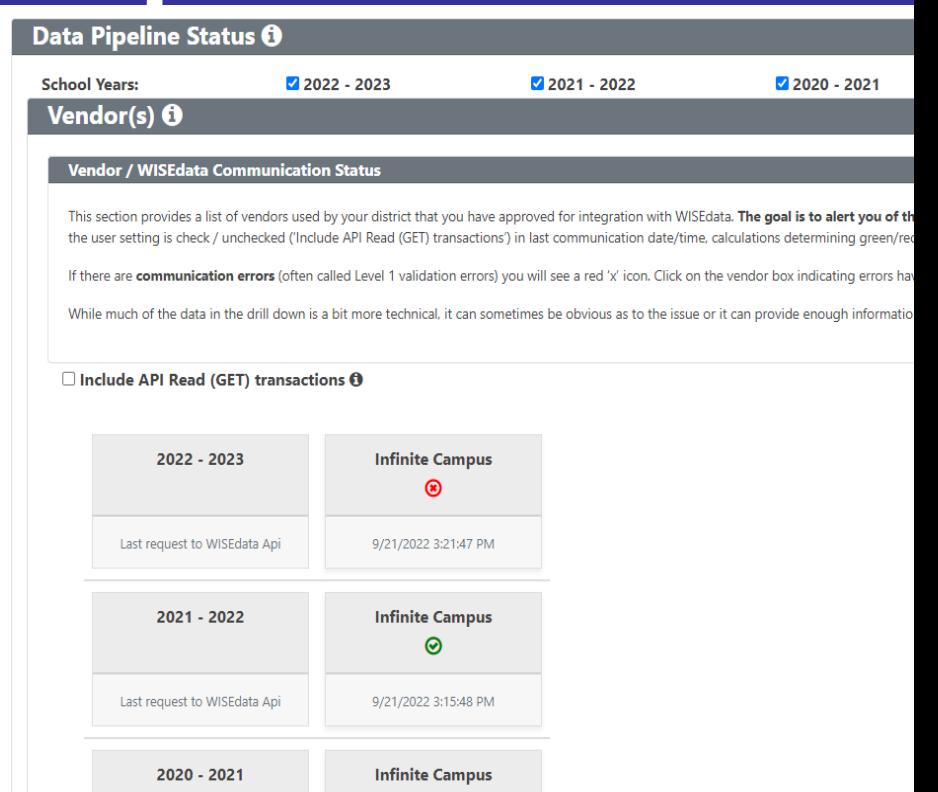

◉

9/21/2022 3:15:47 PM

Last request to WISEdata Api

### Step 1: Your Vendor System WISEdata Portal - Data Pipeline Status (3 of 4)

#### **WISEdata**

#### STEP 1 - WISEdata API O

#### WISEdata API Database - Data Last Received

This section provides boxes for each data 'domain' (e.g. Enrollment, Program (SPED, etc.)) and the date/time we last received data from the vendor(s) responsible for sending that data to WISEdata on behalf of the school or

The goal is to alert you if data hasn't been received for that domain within a reasonable period of time based on a setting maintained by the WISEdata DPI. Users will see a green 'checkmark'. vellow 'caution' or red 'x' de data domain. Yellow 'caution' or red 'x' states could be the result of a problem with a vendor tool configuration or simply a process issue.

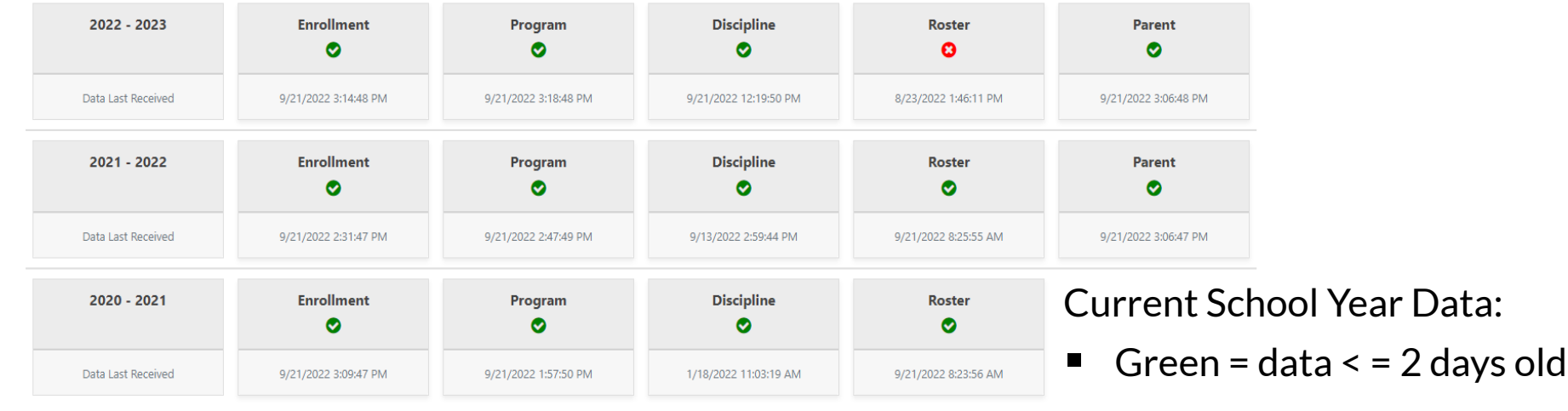

 $\blacksquare$  Red = data > 5 days old

### Step 1: Your Vendor System WISEdata Portal – API Error Drill Down (4 of 4)

### **Infinite Campus - 2023 Transactions**

Does NOT include API Read (GET) transactions

### **Transactions in the last 24 Hours**

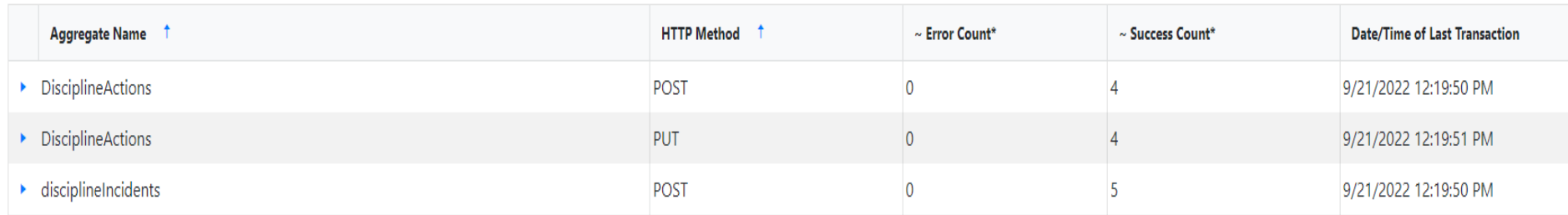

### WISEData Portal: Data Quality

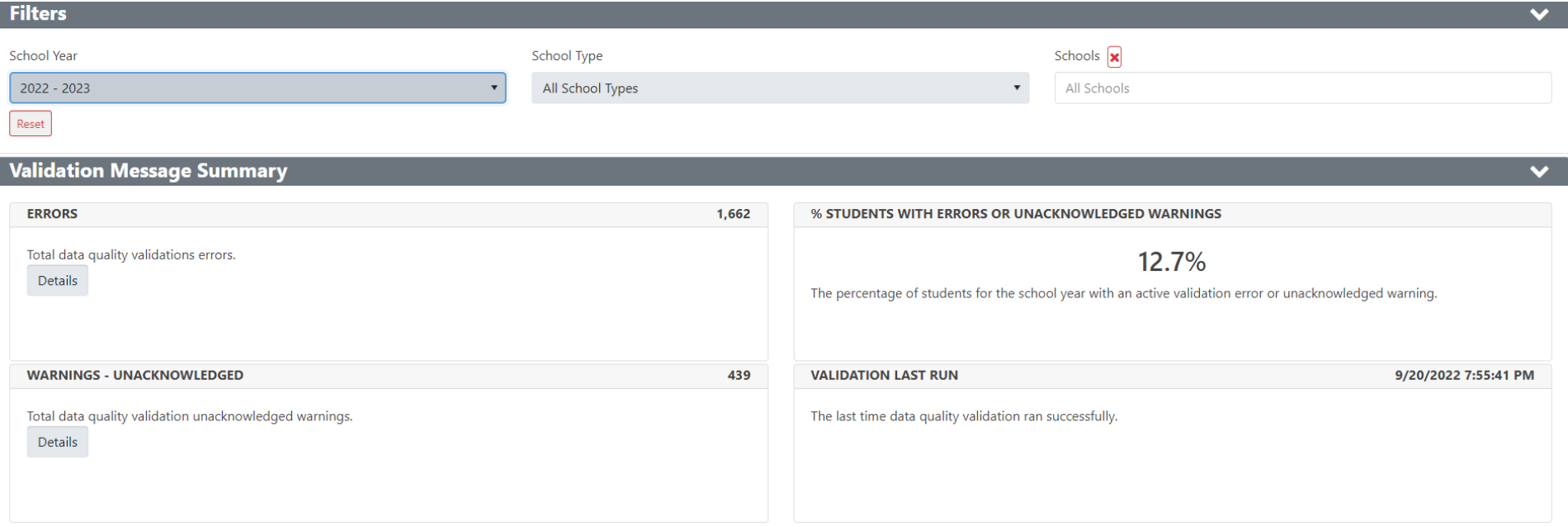

### WISEData Portal: Data Quality Data Quality Indicators

#### **Data Quality Indicators**

#### **ENROLLMENTS CURRENT OF**

![](_page_15_Figure_3.jpeg)

Total Enrollment by Grade and Gender: 837

Click the **i**con next to the Data Quality Indicator to get in-line help about the graphs. This help is specific to each Collection that is selected

**ENROLLMENT COUNT DATES O** 

**Enrollment Current vs. Count Date** 

 $10$ 

 $11$ 

 $12$ 

**Attendance** 

Total Enrollment 3rd Friday of Sept by Grade and Gender: 839

### Step 2: WISEdata Task (1 of 4)

### **[Run Import & Validation in the WISEdata Portal.](https://dpi.wi.gov/wisedata/help/mini-tutorials/wdp-validations) This will import the data from WISEdata Ed-Fi into the WISEdata Portal and then run validations.**

o If the Import & Validation job is not manually queued, it runs for all agencies around 5pm.

![](_page_16_Picture_21.jpeg)

### Step 2: WISEdata Task (2 of 4)

- $\blacksquare$  A validation request is queued with a projected time of processing; look to see that validation has completed… or use the email feature!
- $\blacksquare$  This can be requested from either the Home page or the Validation Messages page

### Step 2: WISEdata Task (3 of 4)

- Once the validation step is complete, review data quality metrics and validation errors in the WISEdata Portal on the Validation Messages page.
- Repeat as necessary.

### Step 2: WISEdata Task (4 of 4)

- **In your vendor system, correct the data containing validation errors and warnings.**
	- $\circ$  Visualize the numbers of errors & warnings on the Data Quality page and utilize the metrics to look for odd or unusual patterns.
	- o Prioritize critical errors. Data with critical validation errors may not be loaded to WISEdash or otherwise will have a large impact on your resulting data.
	- o In the WISEdata Portal--Validation Messages page, utilize the **Validation Category filter** to focus on validations relating to topics the snapshot is capturing for the selected School Year.

## WISEdata Portal: Validation Messages

![](_page_20_Picture_60.jpeg)

~200 validation rules

User can manually trigger validation, or it runs overnight

### [List of Validations](https://docs.google.com/spreadsheets/d/10Wk6o20-HSw6qed7EK7nso0-eK9n1W9Ped9MRcM_4Mo/edit#gid=0)

**P** Critical icon indicates a severe error that will greatly impact snapshot data

 $\hat{\mathbf{x}}$ ) Error icon indicates data is submitted incorrectly

Warning icon indicates something may be wrong with the submitted data but not necessarily

Click the black  $\bigoplus$  icon to see more information about the validation!

### WISEdata Portal Student Detailed Example: Student

![](_page_21_Picture_7.jpeg)

### WISEdata Portal: Exports

### **Exports**

- Multiple export files
- Tool to view data comparisons
- Files for each data collection

![](_page_22_Picture_39.jpeg)

## **Step 2: WISEdata Data Quality Alerts (1 of 3)**

 $\blacksquare$  To cut down on the number of data quality emails from the Customer Services team, Data Quality alerts are displayed in WISEdata Portal.

**Alerts** - There are 2 system alerts and 1 unacknowledged data alerts. Learn More

 $\blacksquare$  Click the 'Learn More' button to be taken to the Alert page to see the details.

## **Step 2: WISEdata Data Quality Alerts (2 of 3)**

### Follow the instructions in the alert to investigate, review, and/or correct your data.

![](_page_24_Picture_22.jpeg)

#### /ISEdash Analytics & Snapshot Dashboards

Login to WISEdash

WISEdash 2.0 How-to: Snapshot Data

**Snapshot Preparation Detailed Guide** 

## Step 2: WISEdata Data Quality Alerts (3 of 3)

- Acknowledge the alert once you follow the Instructions in the Important Information section of the page.
- Only the Primary or Secondary WISE data contact can acknowledge the alerts.

### **Important Information**

To acknowledge the alert in the following list will identify to DPI that your District or School (1) has reviewed the alert text, (2) agrees to review the data in question in the alert, and (3) agrees to correct locally and push to WISEdata any necessary updates to data. Alert messages are as of the date noted and do not refresh as corrected data is pushed to WISEdata. Use the review tasks outlined in the alert to resolve corrected data.

## Step 2: WISEdata Tasks

- $\blacksquare$  Make sure that all errors are resolved and warnings either acknowledged or resolved prior to a snapshot.
- In addition to the Data Quality Alerts in WISE data Portal, pay attention to notifications from the DPI Customer Services Team. They are doing several operational data quality checks and may be reaching out to you to help you with specific issues they find, especially in the 6-8 weeks leading up to the snapshot.

## Snapshot Preparation Summary

### **Use WISEdata regularly**

- You and your team should be checking the WISEdata Portal weekly, if not daily.
- It's critical that this is a team process, not just one person in the office.

### **Use WISEdata in preparation for a snapshot**

- In the 6-8 weeks prior to a snapshot, review the data weekly.
- Include anyone who has reason to use or know about the data: assessment, accountability directors, principals, food service directors, special ed directors, etc.

### **Remember!**

Frequent, regular review means less burden at snapshot time.

### Step 3: WISEdash Extracts

#### **WISEdash Extracts**

#### School Year 2022 - 2023

#### Data As Of: 9/29/2022 10:29:01 PM

![](_page_28_Picture_16.jpeg)

![](_page_29_Picture_0.jpeg)

### **Are you a District Administrator or DSA?**

Log into WISEhome and select "WISEadmin Portal"

### WISEadmin Portal

- WISEadmin Portal gives administrative users, such as District or Choice administrators, a centralized location for reviewing administrative snapshot acknowledgments, agency contacts, and key performance indicators.
- WISEadmin Portal also includes the process for submitting data errata letters.

### WISEadmin Portal: Landing Screen

![](_page_31_Figure_1.jpeg)

## WISEadmin: Administrator Acknowledgement

On the Administrator Acknowledgment page, you can review your responsibilities as district administrator over snapshot duties, as well as which contacts have acknowledged each data snapshot.

#### **Data Snapshot Acknowledgment**

Each year WISEdata contacts are asked to acknowledge that data will be submitted accurately by the snapshot date. Below you will find information on if your WISEdata contacts have completed the acknowledgment vet for this school year or not. For any areas not acknowledged please follow-up with your data team.

#### **Snapshot - Winter**

**SY:2021-2022** 3rd Friday September Enrollment

SY:2021-2022 October 1st Child Count

**SY:2020-2021** Graduation, Dropout, Discipline and Attendance

**Snapshot - Spring** 

**SY:2020-2021** Spring Student Demographics

**Not Acknowledged Contacts Not Acknowledged Contacts** 

Acknowledged by

Acknowledged by

### Administrator Acknowledgement

At the bottom of the page, fill out the Data Quality Acknowledgment form to acknowledge your administrative responsibilities for the snapshot, click the check box, then click **Submit**.

**Data Quality Acknowledgment** 

![](_page_33_Picture_27.jpeg)

As the District Administrator I acknowledge that I have read and understood the information above and will collaborate with district contacts on the snapshot

**Submit** 

### WISEadmin: Snapshot Calendar

### WISE data Events - Month

The Snapshot Calendar tile is a quick link to the snapshot calendar on the DPI website so you can quickly check on upcoming important dates for annual snapshots.

#### Fri **Sun** Mon **Tue Wed** Thu Sat 29 30 31  $\overline{2}$  $\overline{\mathbf{z}}$  $\overline{\mathbf{A}}$ New User CTF Data Career CTF Data Career 5 6  $\overline{7}$ 8 q 10 11 **WISEstaff User WISE User**  $12$ 15 16 17 13 14 18 WISEstaff User WISEstaff New Roster Work 19 20  $22$ 23 25 21 24 Wisconsin **WISEstaff User WISE User** New Career 26 27 28  $\mathcal{D}$ 3 **WISEstaff User WISEstaff New**

### February 2023

### Step 5: Final Tasks (1 of 5)

### **Collection Acknowledgment**

- [Acknowledge](https://dpi.wi.gov/wisedata/schools/acknowledgment-text) each data collection in the WISE data Portal before the snapshot of that particular data collection.
- $\blacksquare$  Acknowledgments are important to ensure you have taken all the steps needed to send DPI correct data.

### Final Tasks (2 of 5)

**Final Days Prior to Snapshot**

- Double check that **your errors and warnings are resolved**. Even though all errors may be resolved at one point, check daily in the time before the snapshot-- changes other agencies make may change your data!
- Double check that you have **enrollment for all schools and in all grade levels in WISEdata** for both the current year and the prior year.

### **Final Tasks (3 of 5)**

Some common issues to watch for include:

- Economic Disadvantaged status
- $\blacksquare$  TFS Inclusion status
- Choice Participant Indicator
- ELL status

![](_page_38_Picture_0.jpeg)

### WISEdata Annual Tasks Checklist <https://dpi.wi.gov/wisedata/schools/annual-tasks-checklist>

### Final Tasks (5 of 5)

- **Snapshot Preparation Help Docs** 
	- o [Knowledge Base Articles \(KBAs\)](https://dpidynamicsprd.powerappsportals.com/articles-search-page/)
	- o [Mini Tutorials](https://dpi.wi.gov/wisedata/help/mini-tutorials)
	- **[Snapshot Preparation Guidance](https://dpi.wi.gov/wisedata/schools/snapshot-prep) webpage**
- Notifications from the DPI Customer Services Team
	- $\circ$  ~6-8 weeks before snapshot DPI will begin program area data quality checks and may find specific issues to reach out to you on.
	- o Review [Data Quality alerts](https://docs.google.com/presentation/d/143yTNR-fjYqWFoWitmP8SvX7j8z7p985814BCy29Zjk/edit#slide=id.ge5b8ed9dff_0_849) in WISEdata Portal
- **Help Tickets** 
	- [Create a help ticket,](https://dpi.wi.gov/wisedash/help/ticket) so the DPI Customer Services Team can help you resolve issues, including those that may be vendor related.

![](_page_40_Picture_0.jpeg)

### **Data Errata Letters**

- Once the snapshot is taken the data in the WISE dash database cannot be changed.
- Data errors after snapshot are addressed with a Data Errata Letter submitted via the WISEadmin Portal.
- Remember: no PII!
- The most common issues are enrollment, for example TFS counts and Choice Participant, or demographics therein (ELL, Econ Disadv, etc.).
- More info: <https://dpi.wi.gov/cst/data-errata>

## Data Privacy

### **Data Privacy Resources**

o Select Data Privacy from <https://dpi.wi.gov/wise/data-privacy>

Data privacy is of the utmost priority to us, and we take it very seriously.

# Helpful Resources

[WISEdata Annual Tasks Checklist:](https://dpi.wi.gov/wisedata/schools/annual-tasks-checklist) An organized checklist of items that need to be completed for WISEdata reporting annually.

[WISEdata Flyer](https://dpi.wi.gov/sites/default/files/imce/wise/WISEdata_flyer_3_WEB.pdf): High level overview describing how WISEdata has improved our data collection process, data quality, and system integration.

[Info for Schools:](https://dpi.wi.gov/wisedata/schools) Basics of getting started with WISEdata

[WISEdata Help:](https://dpi.wi.gov/wisedata/help) Links to WISE help pages and useful resources

[Data Elements:](https://dpi.wi.gov/wise/data-elements) List of links to all WISEdata data elements and their descriptions, uses, and codes

[Knowledge Base Articles](https://dpidynamicsprd.powerappsportals.com/articles-search-page/): Useful articles on validations and other related topic

[Google+ Community:](https://plus.google.com/communities/105431195558511570315/stream/b30ce39a-541b-4d07-b504-78bc6aad767c) WISEdata community to view and post questions and comments to fellow users

![](_page_43_Picture_0.jpeg)

• **WISEhome / WISEsecure Help Ticket**

o <https://dpi.wi.gov/wise/wisehome-info>

• **Help Ticket for WISEdata**

o <https://dpi.wi.gov/wisedata/help/request>

![](_page_44_Picture_0.jpeg)

• **Within most DPI applications you can** o provide feedback directly.

o enter a new suggestion.

 $\circ$  vote on suggestions made by other people.

![](_page_44_Picture_4.jpeg)

![](_page_45_Picture_0.jpeg)

## **Thanks for all that you do!**

![](_page_46_Picture_0.jpeg)

## Q&A Document